#### Atelier Moodle

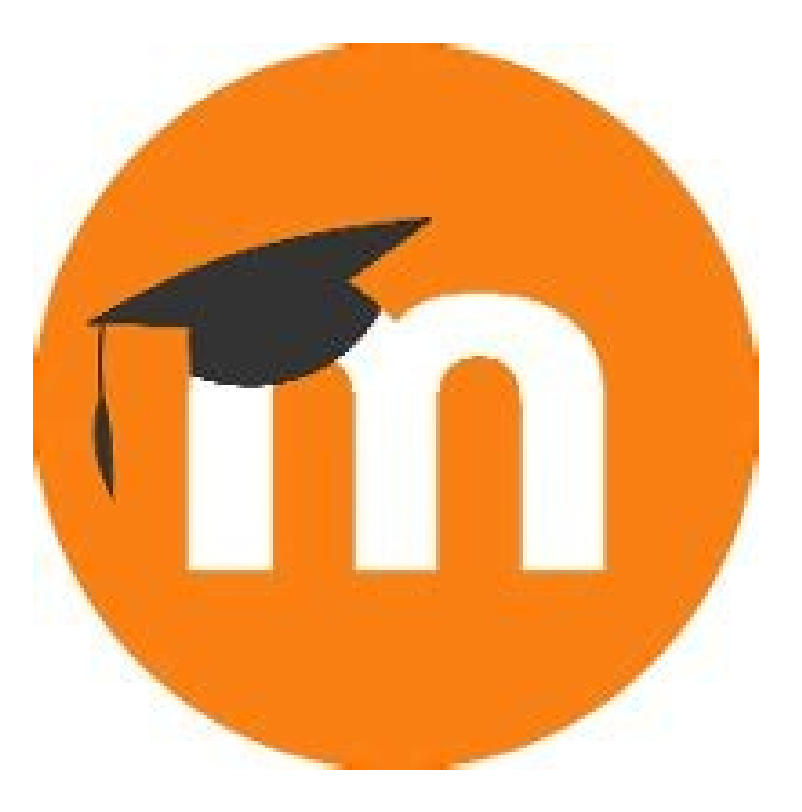

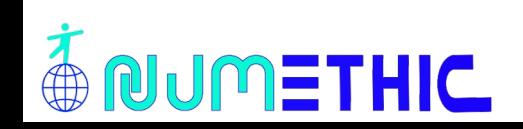

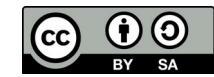

C'est quoi ?

Une plateforme d'apprentissage en ligne ou LMS libre

Quand, où, pourquoi et par qui ?

2002 université de Curtin (Australie) pour créer et gérer des cours en ligne Martin Dougiamas

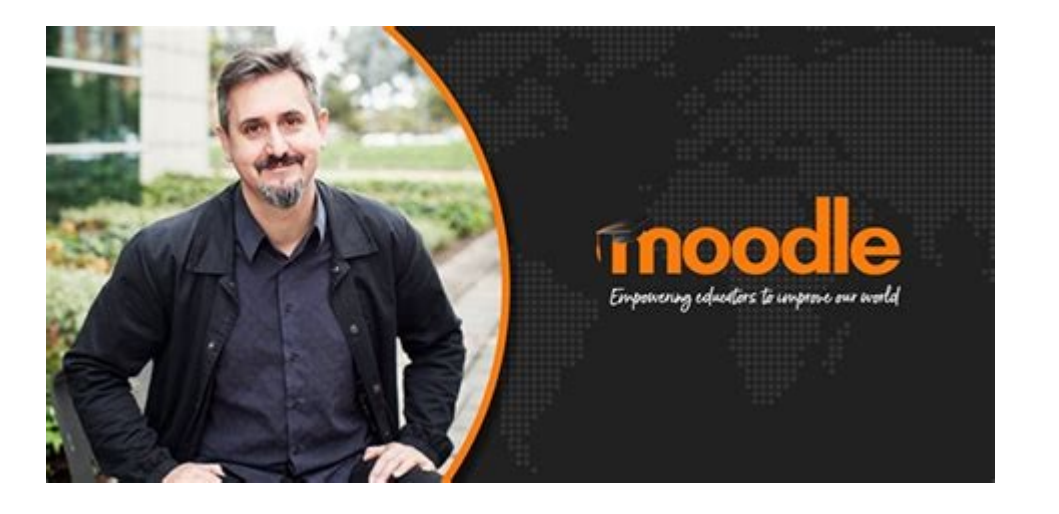

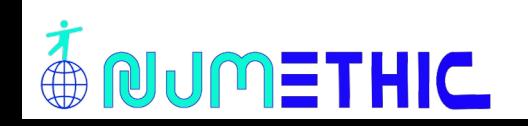

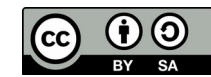

Pour quels utilisateurs?

- Administrateurs de la plateforme
- Enseignants : éditeur ou non
- Élèves
- Parents

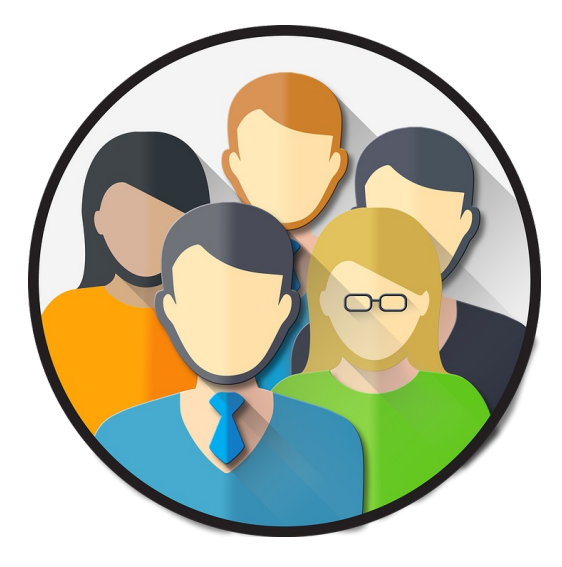

Problèmes et solutions liés aux types d'utilisateurs

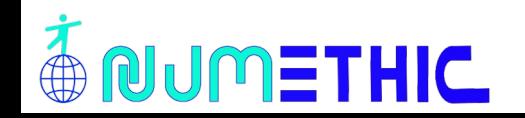

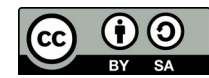

#### Écran de connexion

- Nom d'utilisateur
- Mot de passe

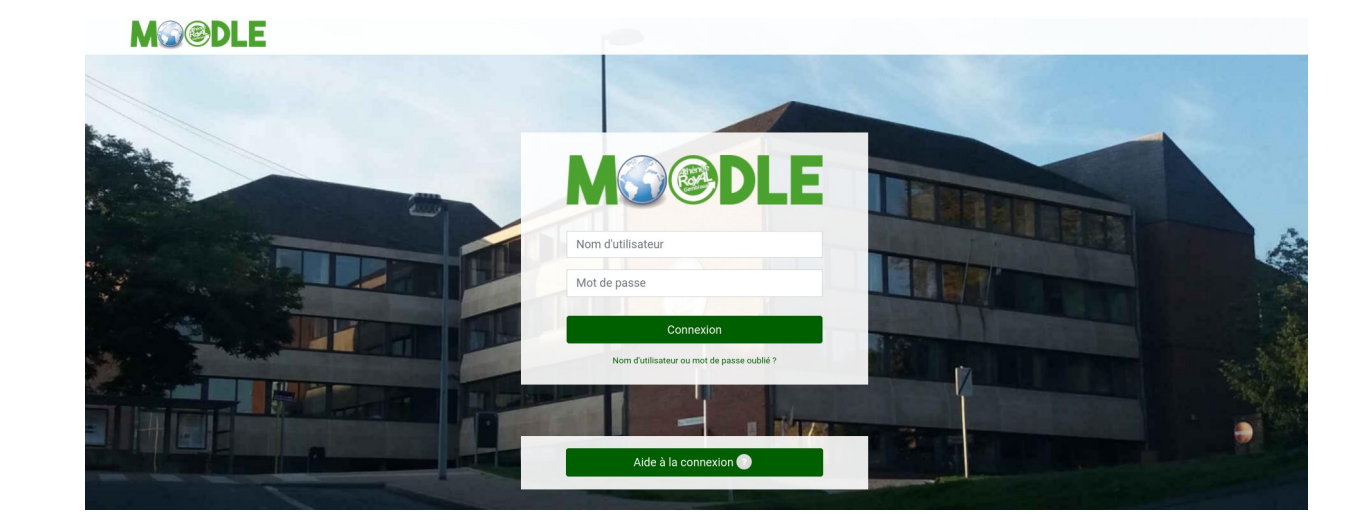

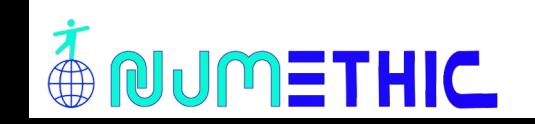

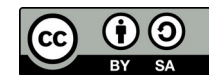

Tableau de bord

Utilisation de blocs

- Mes cours
- Le calendrier
- Les utilisateurs en ligne
- Événements à venir
- Annonces
- Administration
- Navigation

**NUMETHIC** 

- Fichiers personnels
- Derniers badges

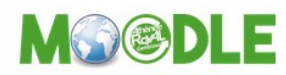

Tableau de bord

#### ARGMoodle: Tableau de bord

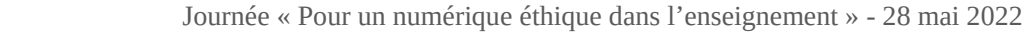

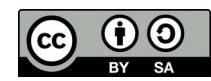

#### Moodle – 5

#### Mes cours

- Les cours
- Les échéances
- Les évaluations
- La messagerie

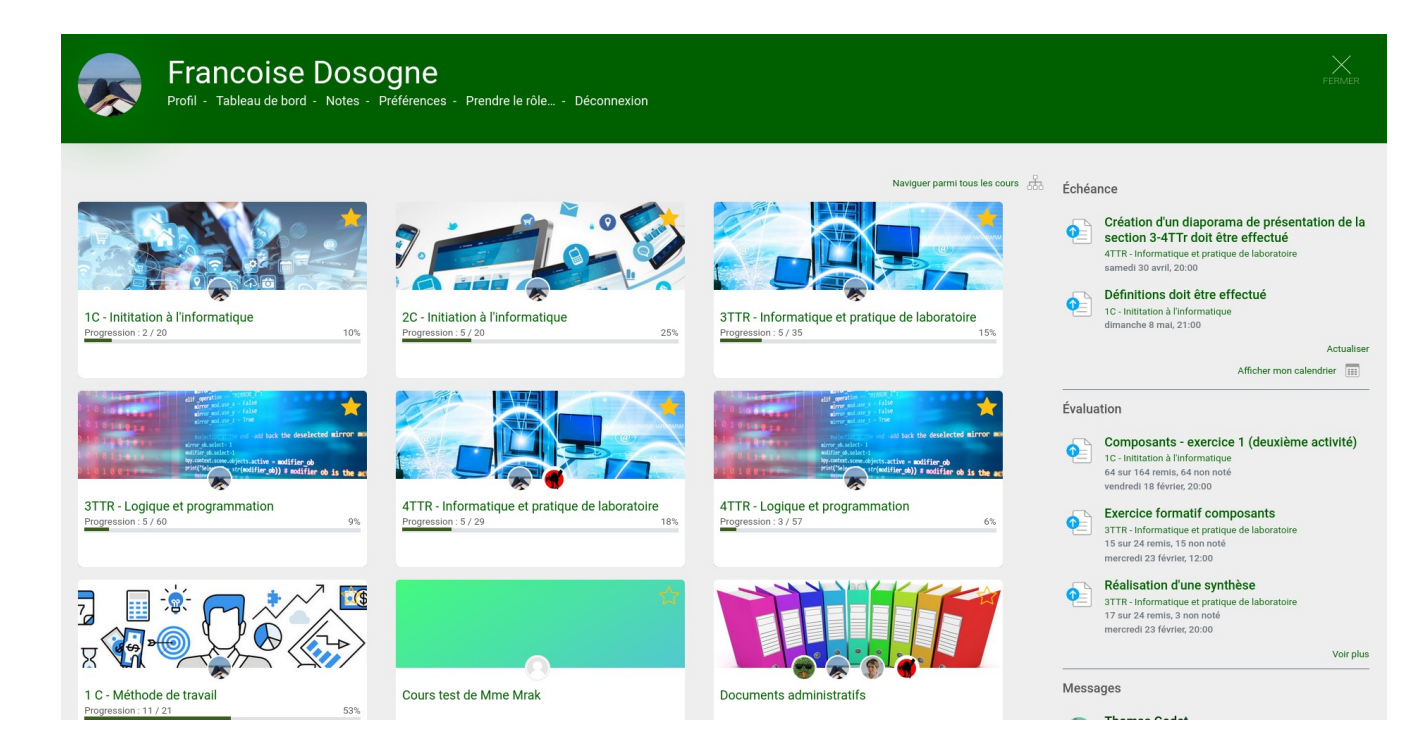

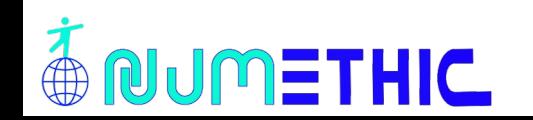

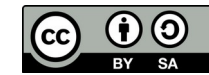

#### Moodle – 6

#### Mon profil

- Informations
- **Badges**
- Cours
- Divers
- Rapports
- Informations de connexion
- Jitsi

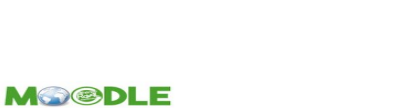

Informations détaillées Modifier le profil Préférences Adresse de courriel fdosogne@atheneegembloux.be (visible pour les autres participants au cours) Pays

Belgique

Tableau de bord / Profil

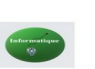

Professeu d'informatique

Rapports Journaux d'aujourd'hui Tous les journaux Rapport résumé Rapport complet **Statistiques** Sessions du navigateur Vue d'ensemble des notes **Notes** 

Badges Badges de Moodle de l'Athénée Royal de Gembloux

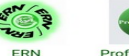

Professeur de programmation

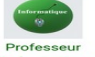

Informations de connexion

Premier accès au site samedi 27 octobre 2018, 16:18 (3 ans 181 jours)

 $\bullet$ 

Dernier accès au site mardi 26 avril 2022, 15:05 (1 s)

Dernière adresse IP 213 49 153 201

Aiouter un bloc Ajouter.

App mobile

Informations détaillées du cours

3TTR - Informatique et pratique de laboratoire

4TTR - Informatique et pratique de laboratoire

Profile de cours

Qutils numériques

Prise en main moodle

1 C - Méthode de travail

1C - Inititation à l'informatique

2C - Initiation à l'informatique

3TTR - Logique et programmation

4TTR - Logique et programmation Cours test de Mme Mrak Documents administratifs Formations moodle

**Francoise Dosogne** Message personnel

> Code QR pour accès avec l'app mobile Pour des raisons de sécurité, la connexion via code OR n'est pas autorisée pour les administrateurs ou si vous êtes connecté sous up autre nom

Dernier accès au site vendredi 25 mars 2022, 17:10 (31 jours 20 heures)

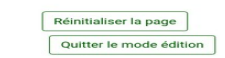

Mes cours  $\bigcirc$   $\bigcirc$   $\bigcirc$   $\bigcirc$   $\bigcirc$ 

Divers Appotatione Messages des forums Discussions de forum Open Forum posts **Open Forum discussions** Plans de formation

. litei

My private session

**OUMETHIC** 

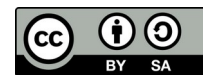

#### Moodle – 7 Les cours

#### Naviguer parmi tous les cou

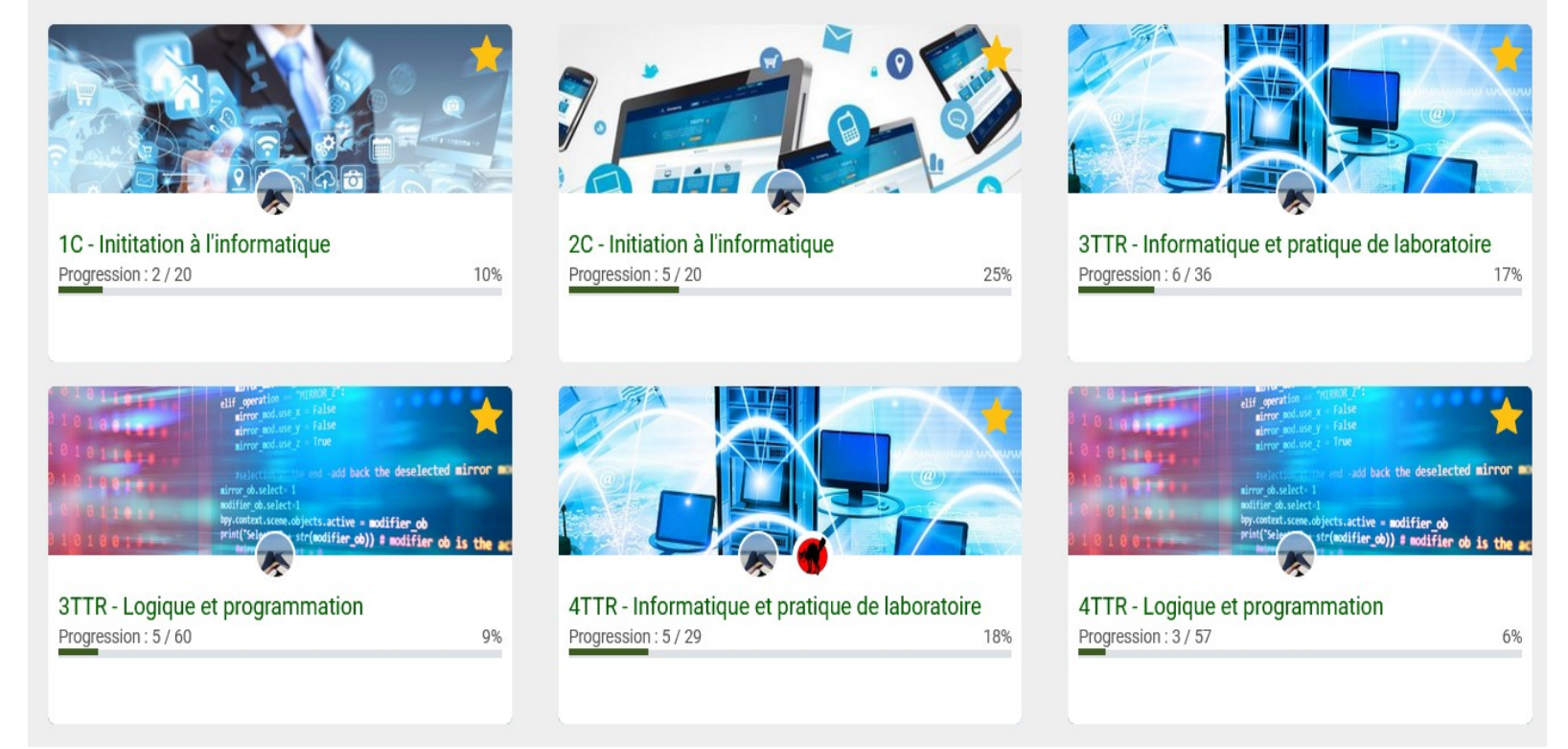

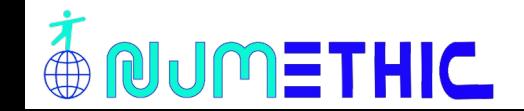

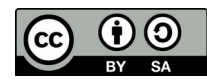

#### Un cours

- Sections
- Généralités

## 1C - Inititation à l'informatique

CONTENU

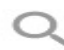

#### Généralités - Informations utiles Progression: 1/2

#### **Utilisation de Moodle**

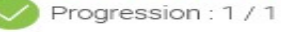

· MODULE 1: Maîtriser les premières bases de

l'outil informatique. Actuelle · Progression: 0 / 11

#### Évaluations

Progression: 0/4

#### **Liens utiles**

Progression: 0/2

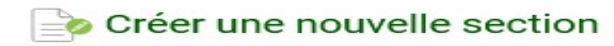

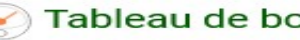

Tableau de bord des cours

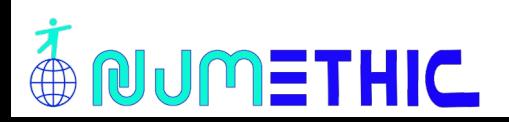

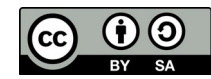

**NUMETHIC** 

#### Généralités - Informations utiles

Les cours sont disponibles de manière électronique, une version papier peut être fournie sur demande

La section « généralités »

- Présentation du cours
- Forum annonces (préréglage, juste du professeur)

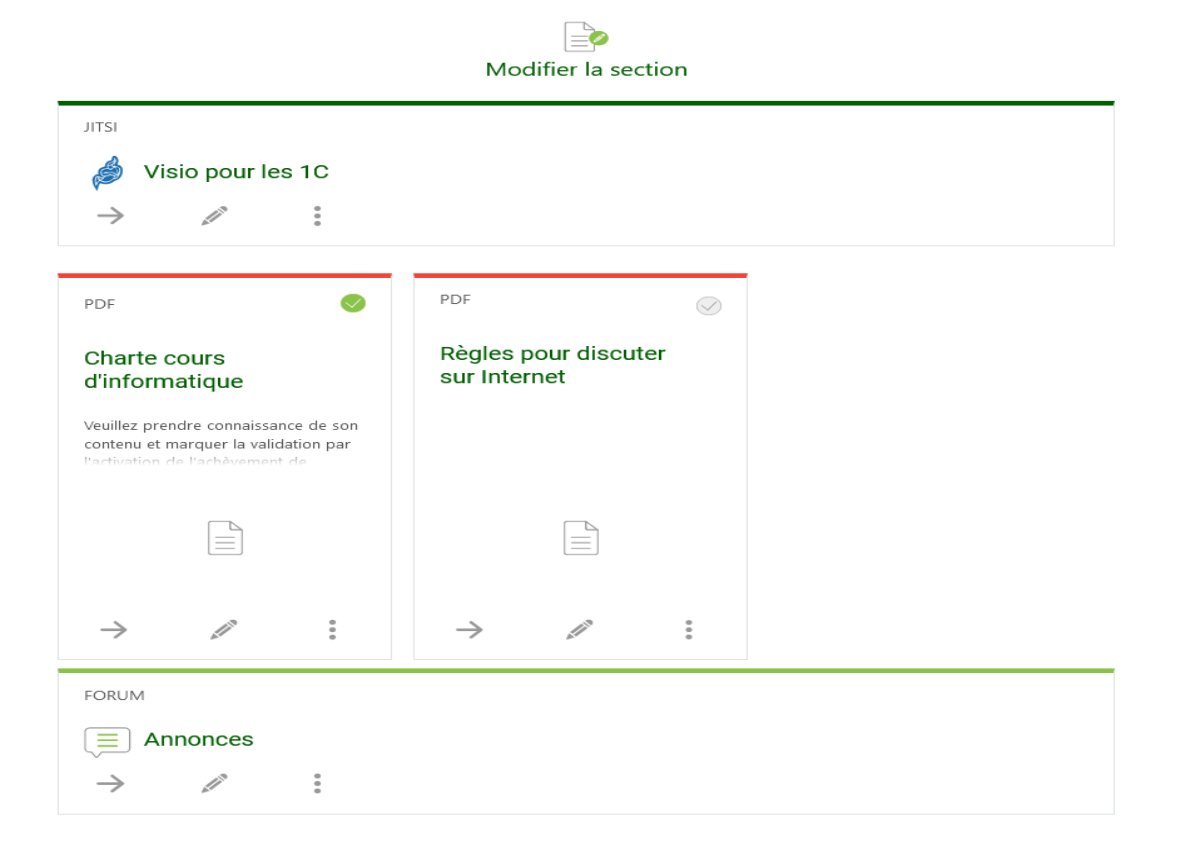

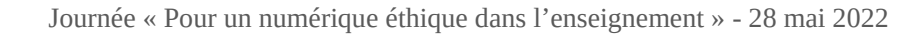

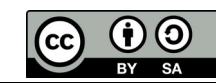

Une section

- **Activités**
- Fichiers

#### **MODULE 1: Maîtriser les premières bases de l'outil** informatique.

 $\rightarrow$  $^{\circ}$  $\boldsymbol{\times}$ 

Actuelle

Utilisez cette zone pour décrire le sujet - avec du texte, des images, de l'audio et des vidéos.

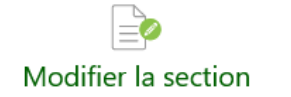

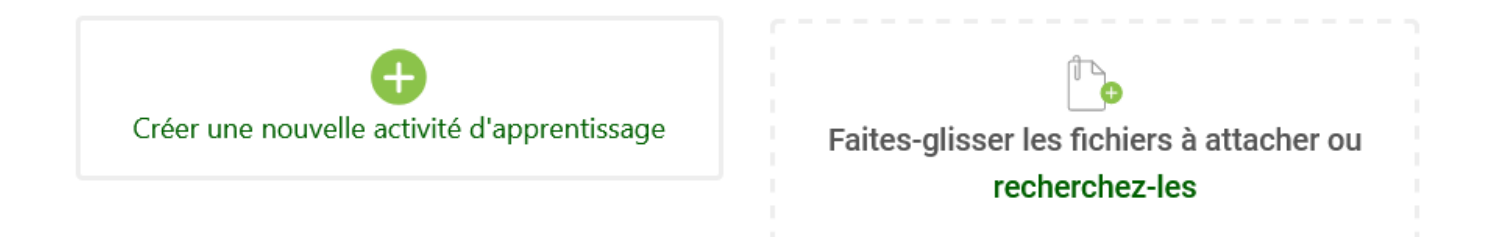

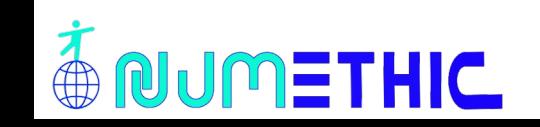

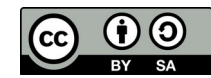

#### Moodle -11 Activités

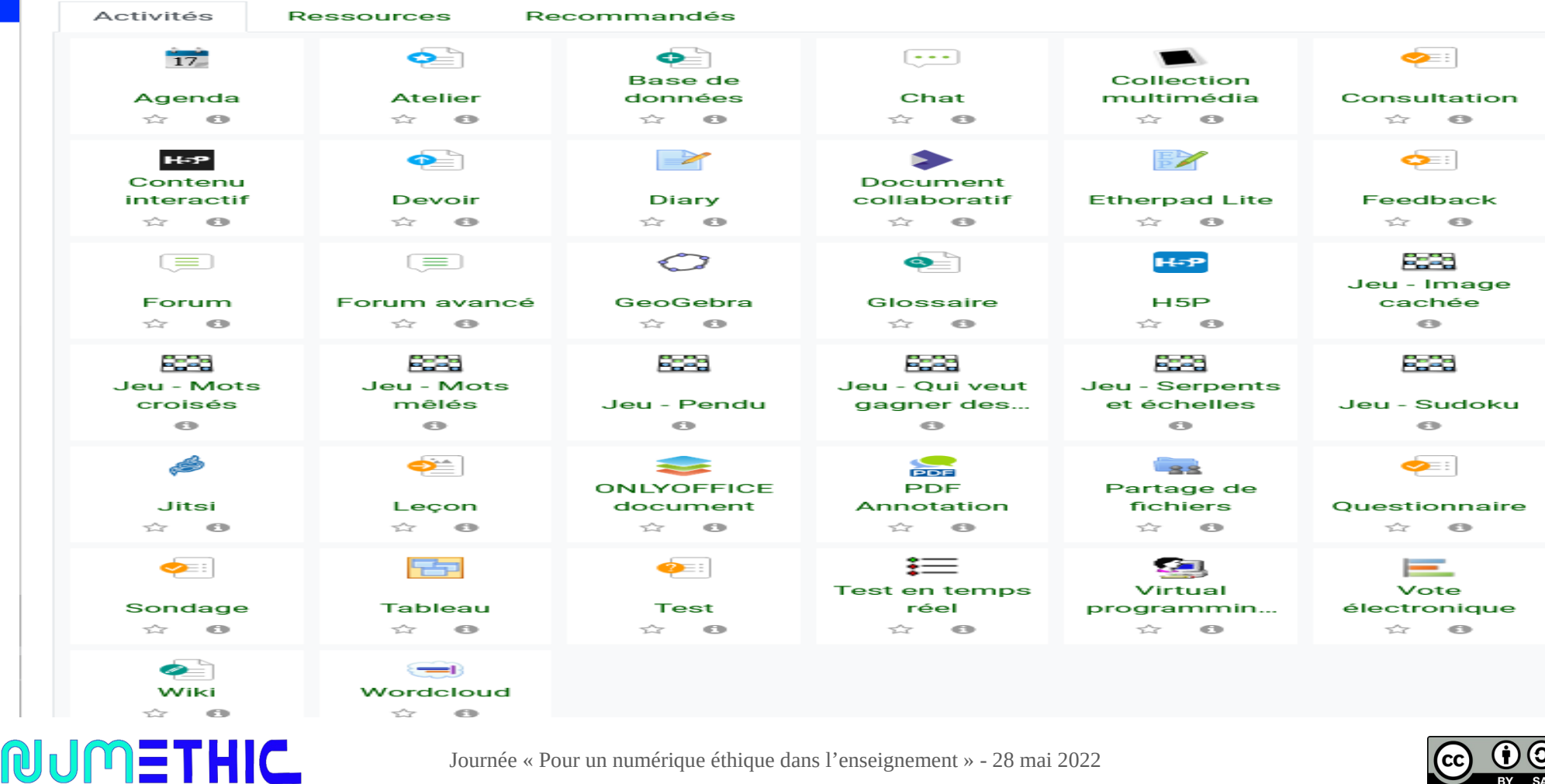

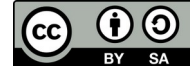

### Moodle – 12 Ressources

NUMETHIC

 $\overline{\oplus}$ 

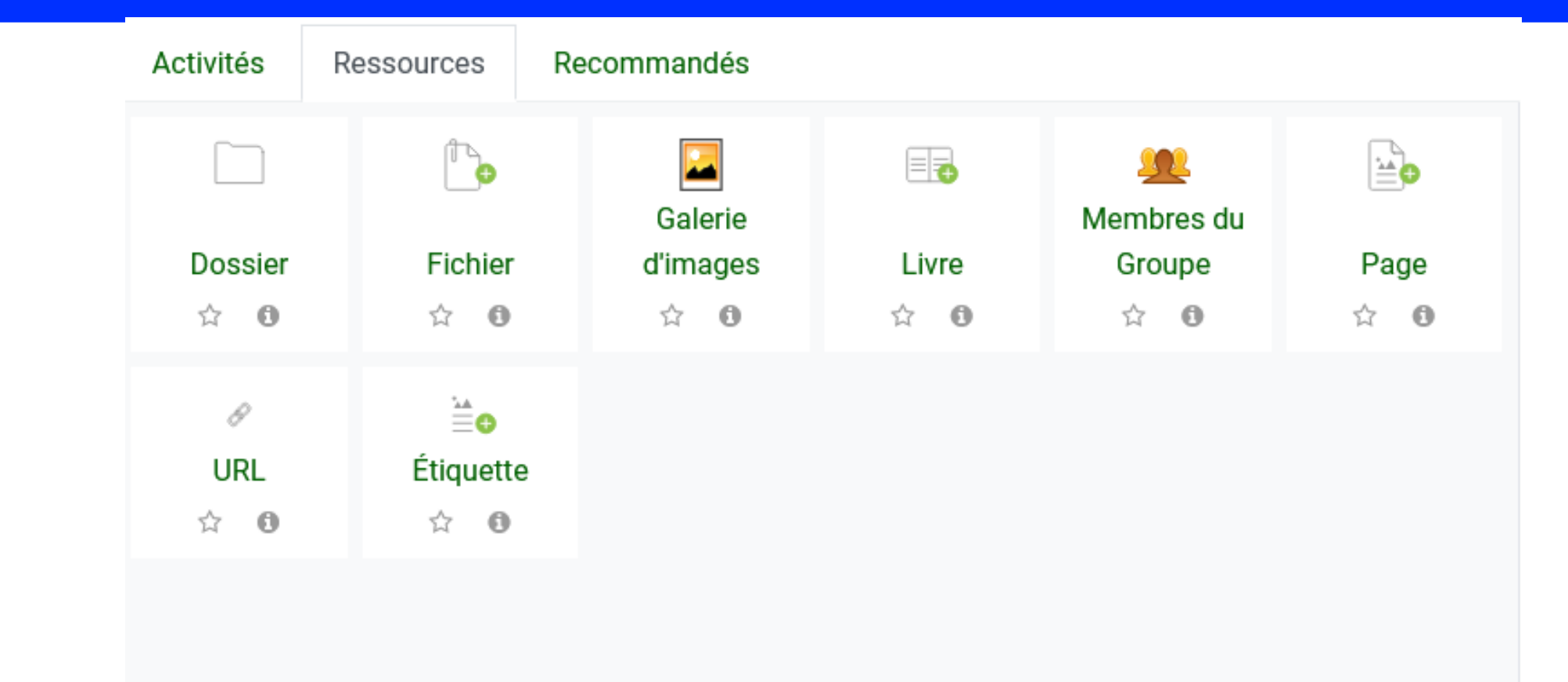

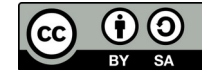

### Moodle – 12 Ressources

NUMETHIC

 $\overline{\oplus}$ 

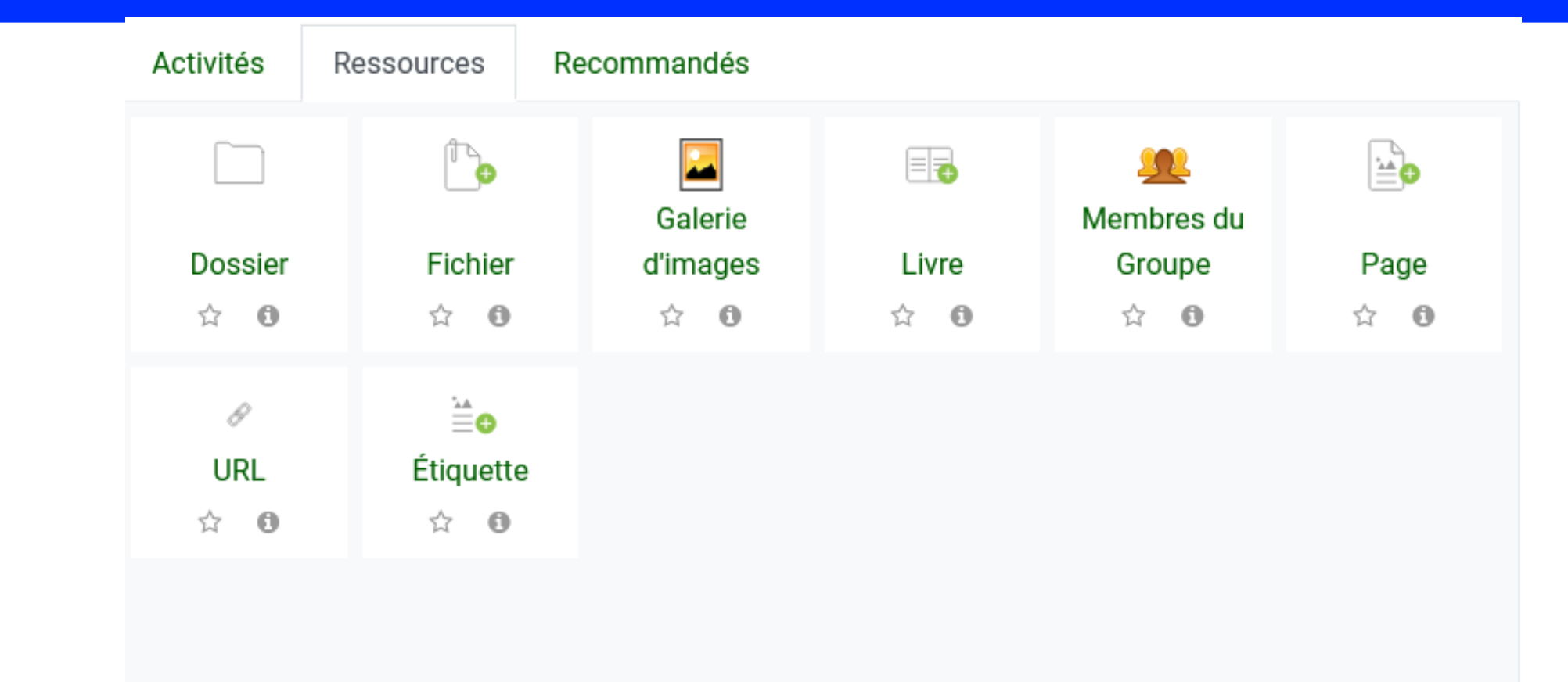

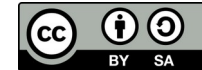

### Moodle – 13 Activité « Devoir »

**OUMETHIC** 

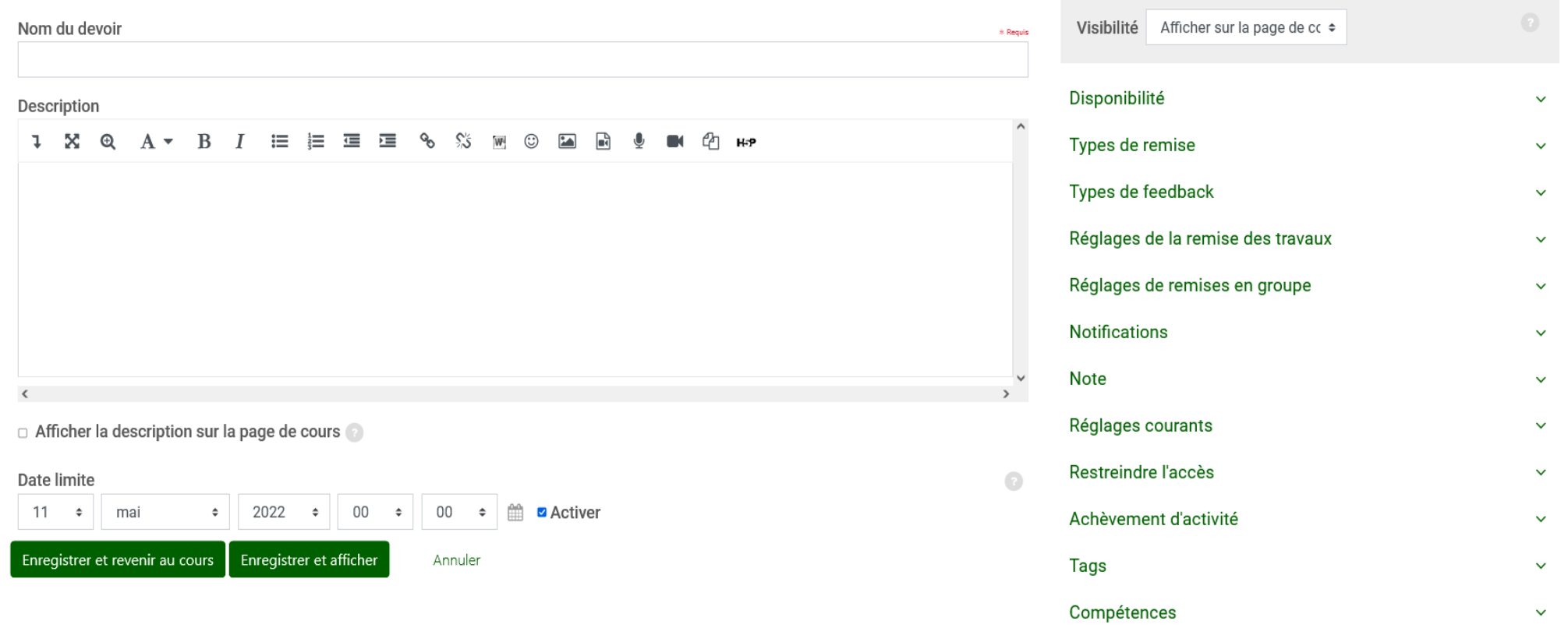

### Moodle - 14 Tableau de bord des cours

#### ⊙ Tableau de bord des cours

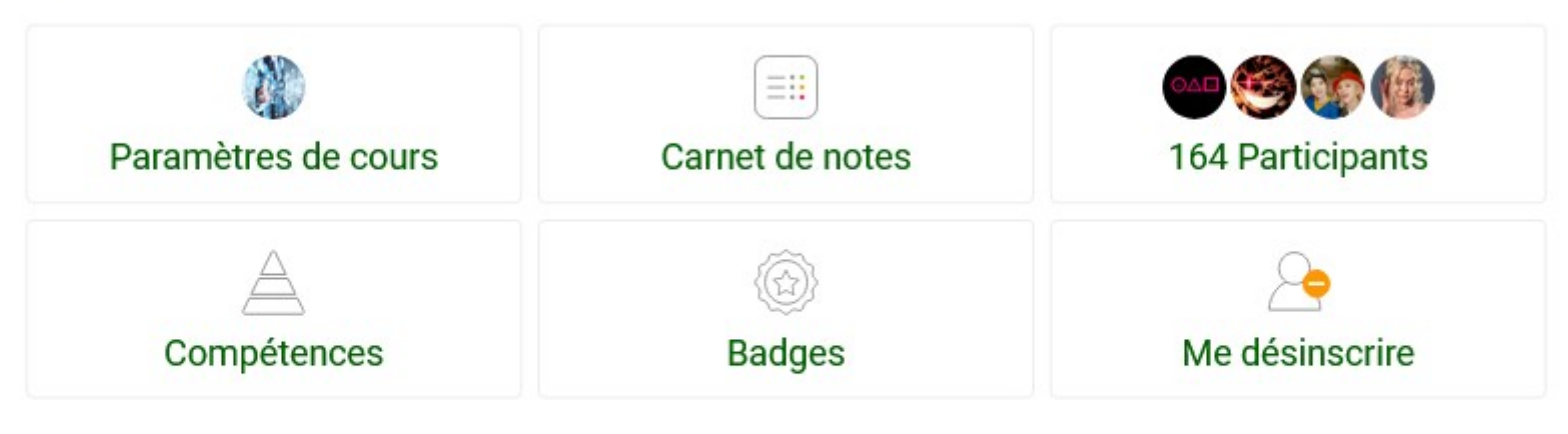

Modifier les blocs

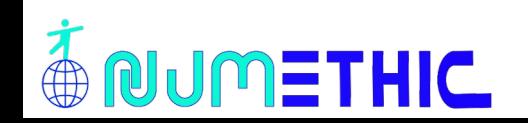

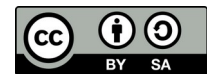

#### Moodle – 15 Carnet de notes

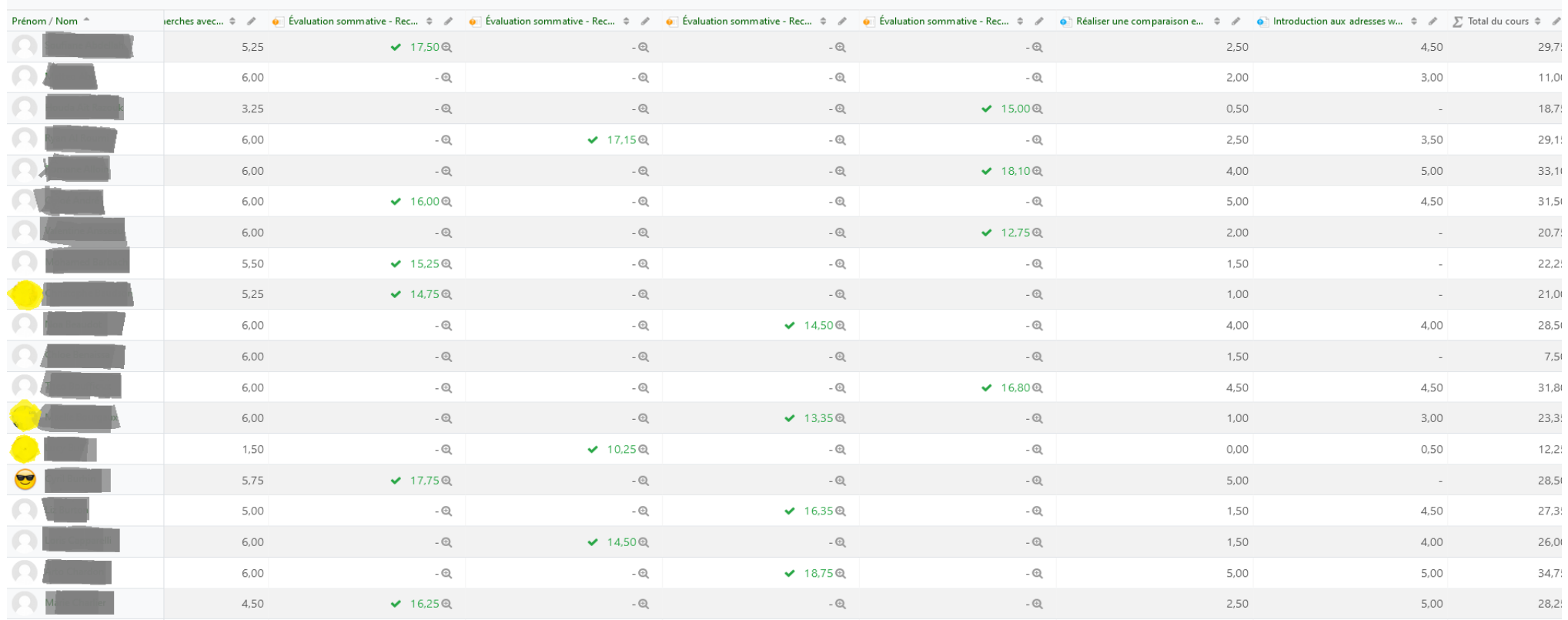

**OUMETHIC** 

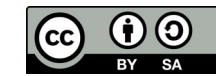

### Moodle – 16 Questionnaire/Feedback

#### **Questionnaire** 1

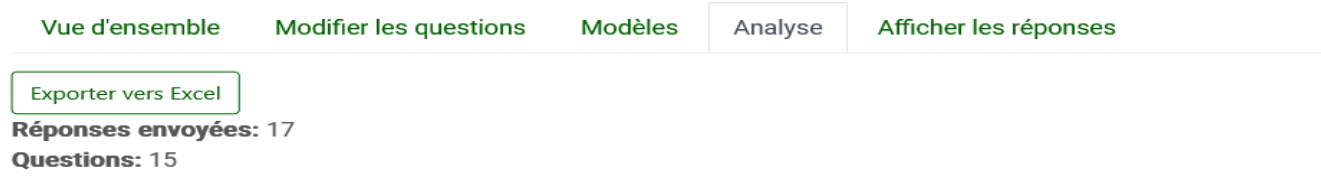

1. Avant le premier confinement (mars 2020), avez-vous déjà travaillé à distance (à l'aide d'un ordnateur) pour remettre vos travaux à un professeur?

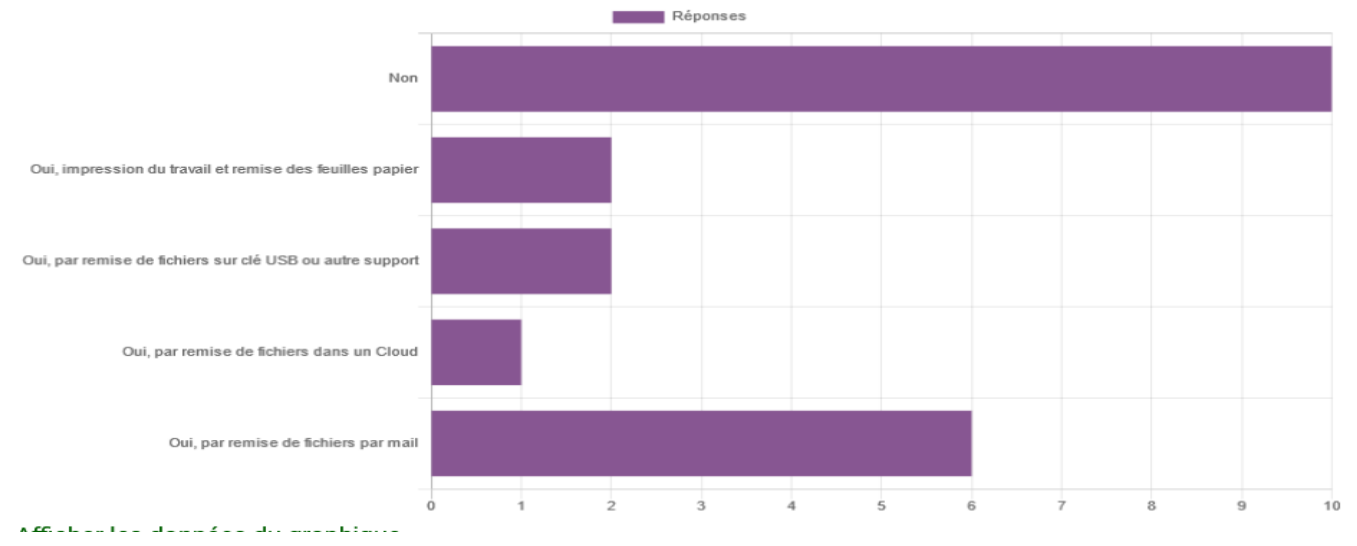

**NUMETHIC** 

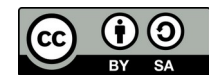

## Moodle – 17 Disponibilité

#### 3 options :

**NUMETHIC** 

- Date de remise autorisée
- Date limite de remise
- Rappel pour évaluer (enseignant)

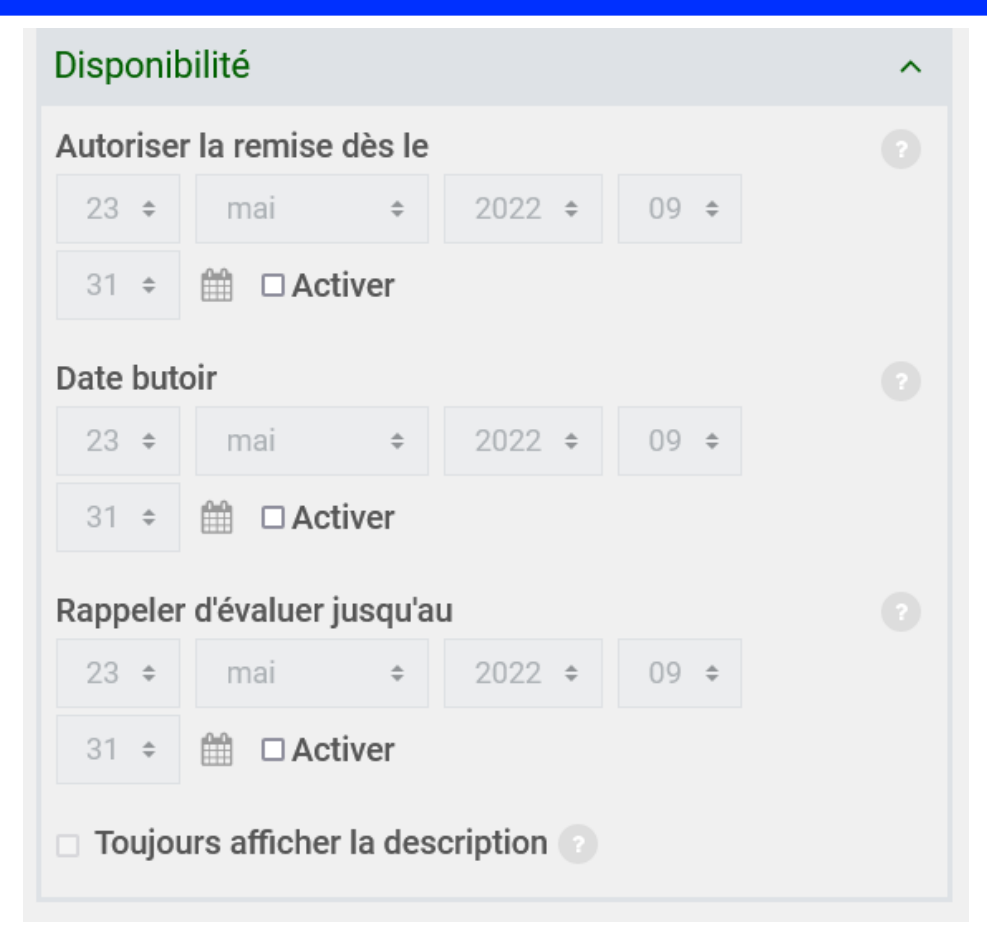

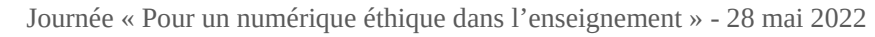

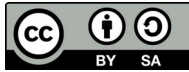

### Moodle – 18 Visibilité

**ANUMETHIC** 

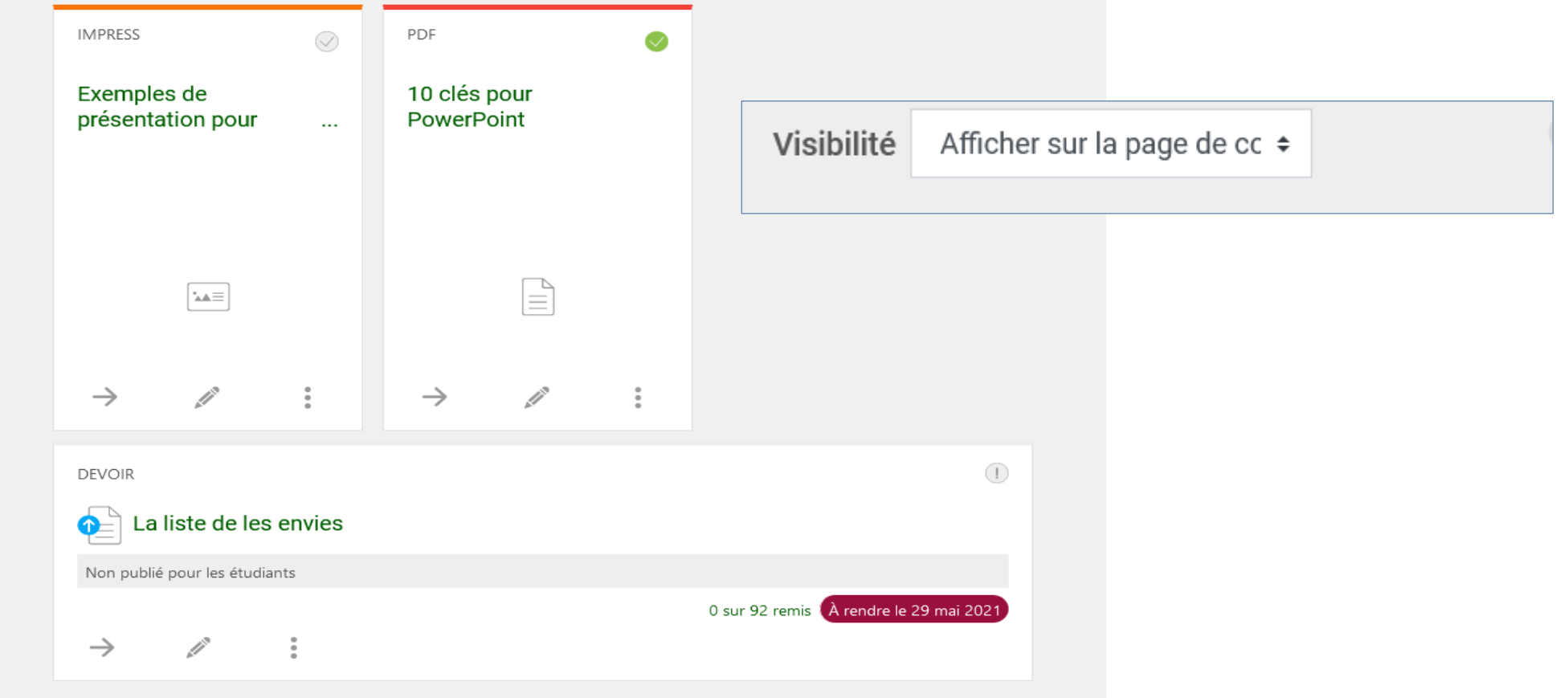

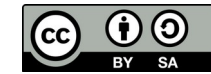

## Moodle – 19 Type de remise

- Remise de fichier
- Collaborative submissions : directement en ligne avec fichier de base ou non
- Nombre de fichiers possibles
- Taille de fichiers
- Types de fichiers

#### Types de remise

Types de remise

 $\Box$  Collaborative submissions  $\Box$  Remises de fichiers

Media collection D Texte en ligne

Nombre maximum de fichiers à remettre

1  $\rightarrow$ 

Taille maximale des fichiers remis

Taille limite de dépôt Site ÷

Types de fichiers acceptés

presentation

Choisir

Fichiers de présentation .gslides .odp .otp .potm .potx .ppam .pps .ppsm.ppsx.ppt.pptm.pptx.pub.sti.sxi

Media collection

Nombre maximal de mots

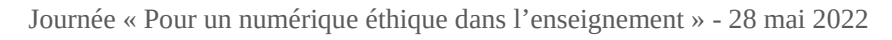

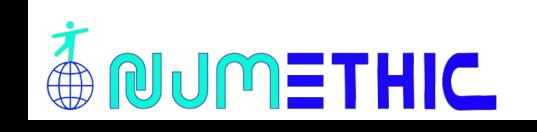

## Moodle – 20 Réglages de remise

Options de réglages du dépôt du travail :

- Sans bouton envoi
- Avec bouton envoi
- Avec message pour valider l'envoi du devoir
- Réouverture de tentative : manuelle (professeur), automatique après correction jusque réussite, jamais
- Nombre de tentatives

**JUMETHIC** 

#### Réglages de la remise des travaux Exiger que les étudiants cliquent sur le bouton envoyer Non  $\div$ Demander aux étudiants d'accepter la déclaration de remise pour tous les devoirs Non  $\div$ Tentatives supplémentaires Manuellement ÷ Nombre maximal de tentatives Illimité  $\div$

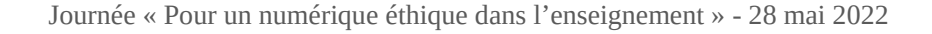

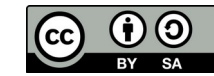

ㅅ

## Moodle – 21 Types de feedback/1

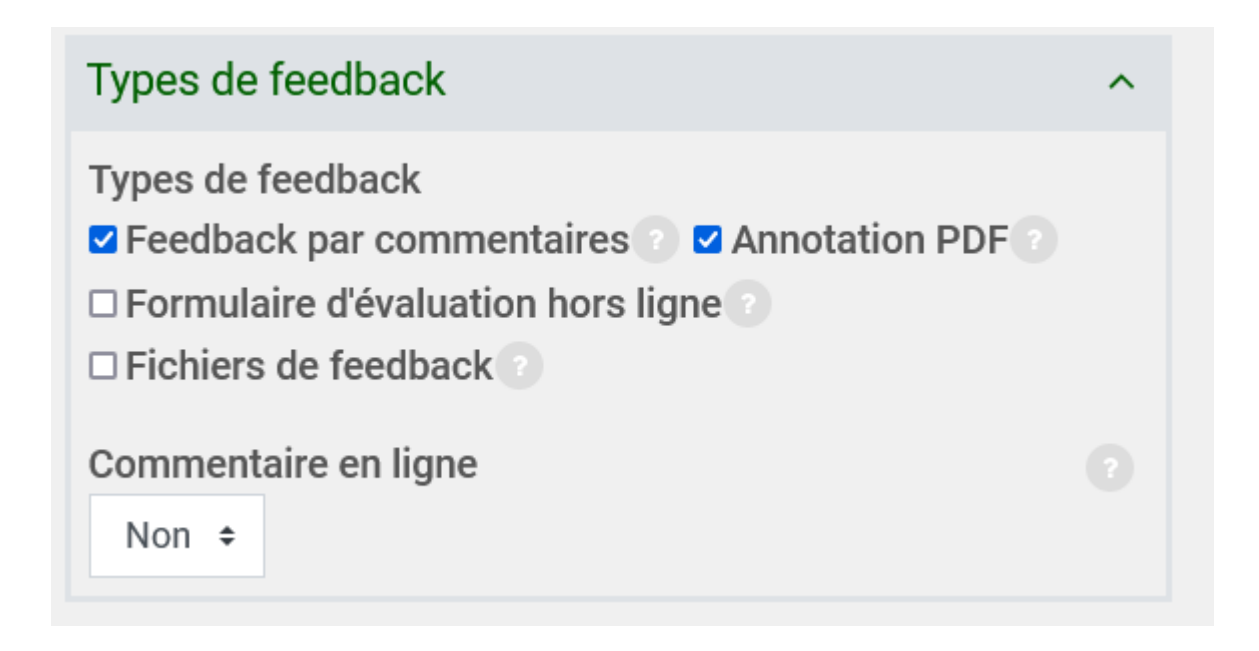

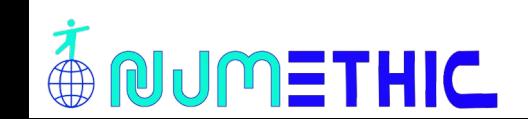

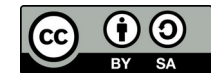

## Moodle – 22 Types de feedback/2

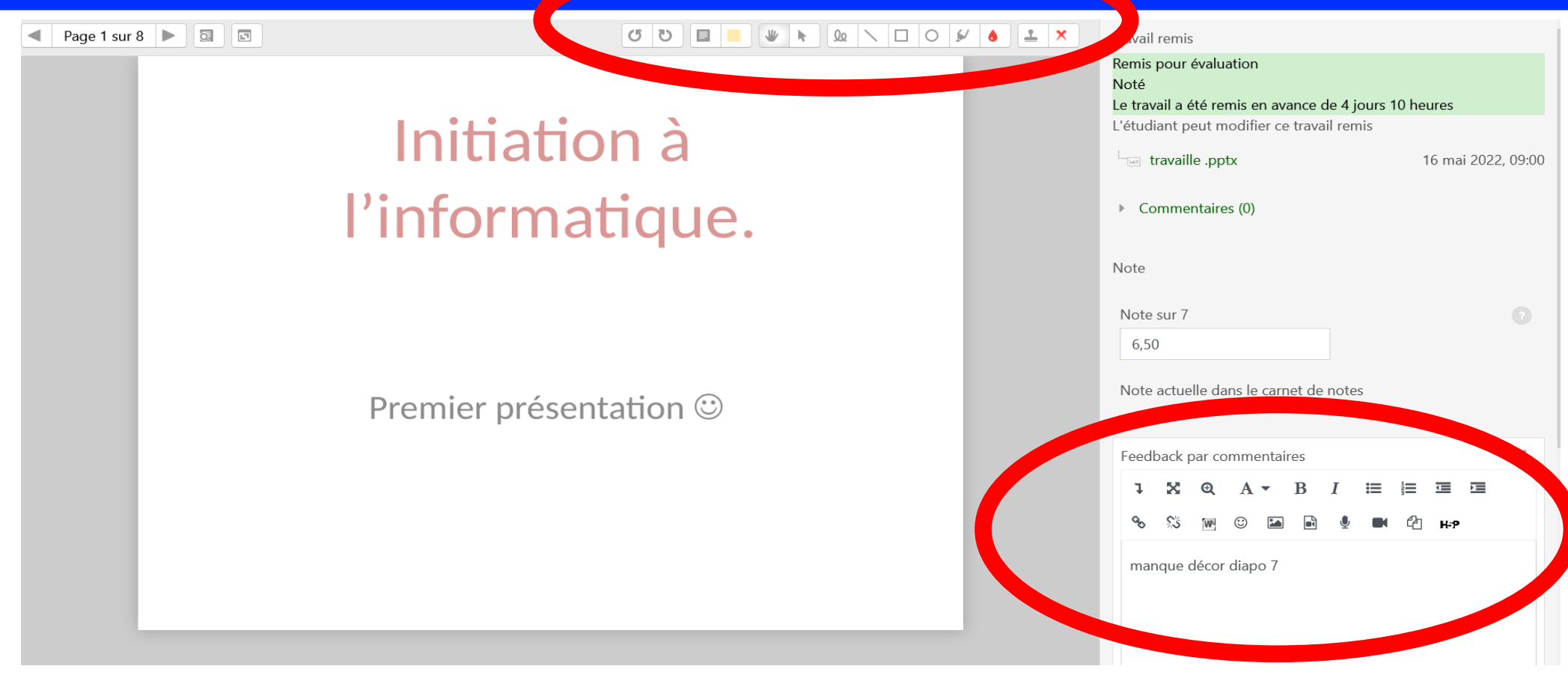

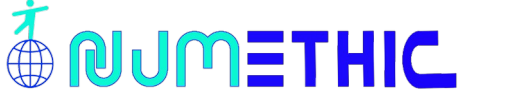

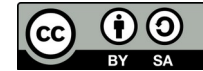

### Moodle – 23 Notifications

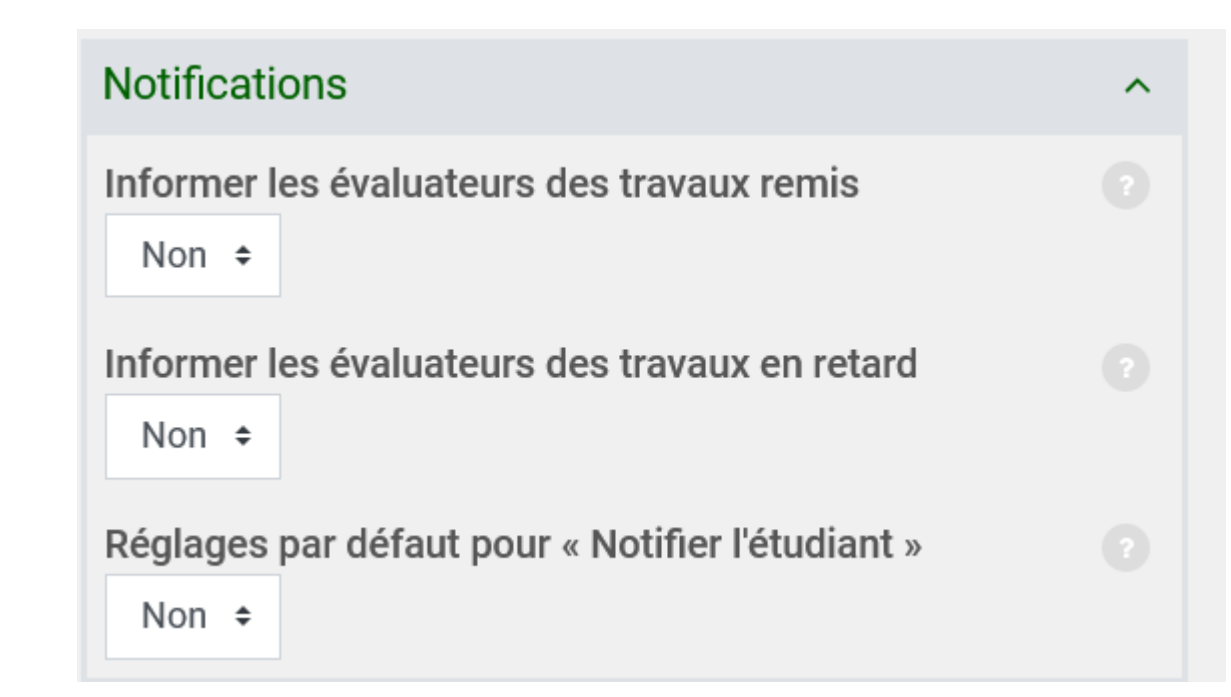

+ Pratique

- Beaucoup de messages

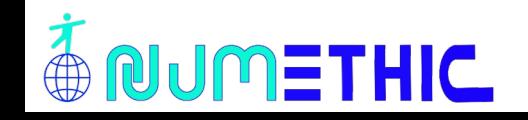

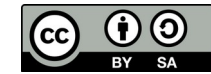

#### Moodle – 24 Note

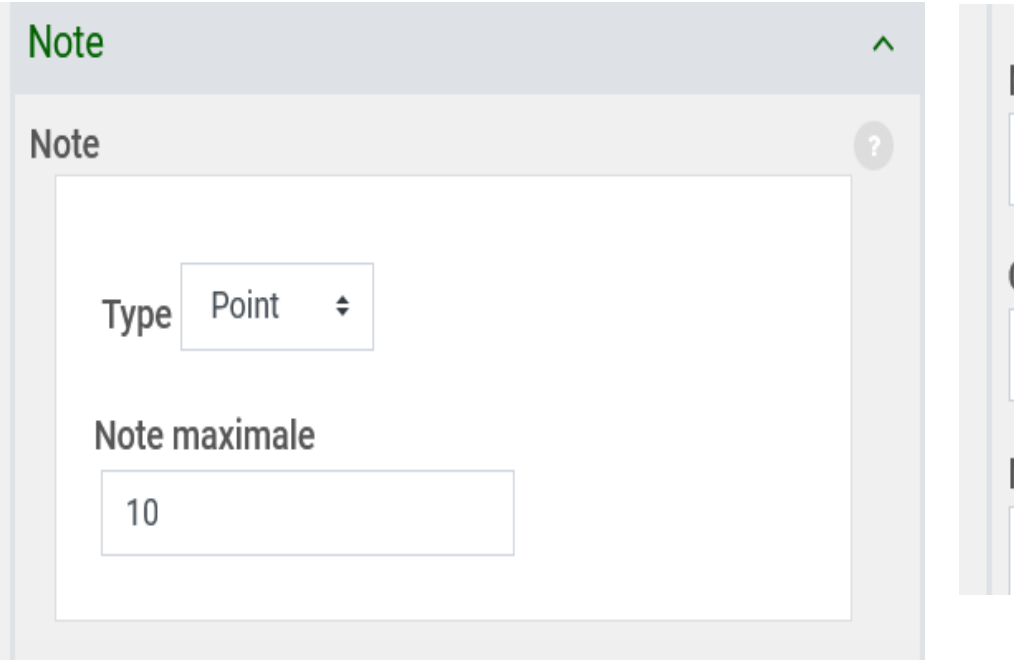

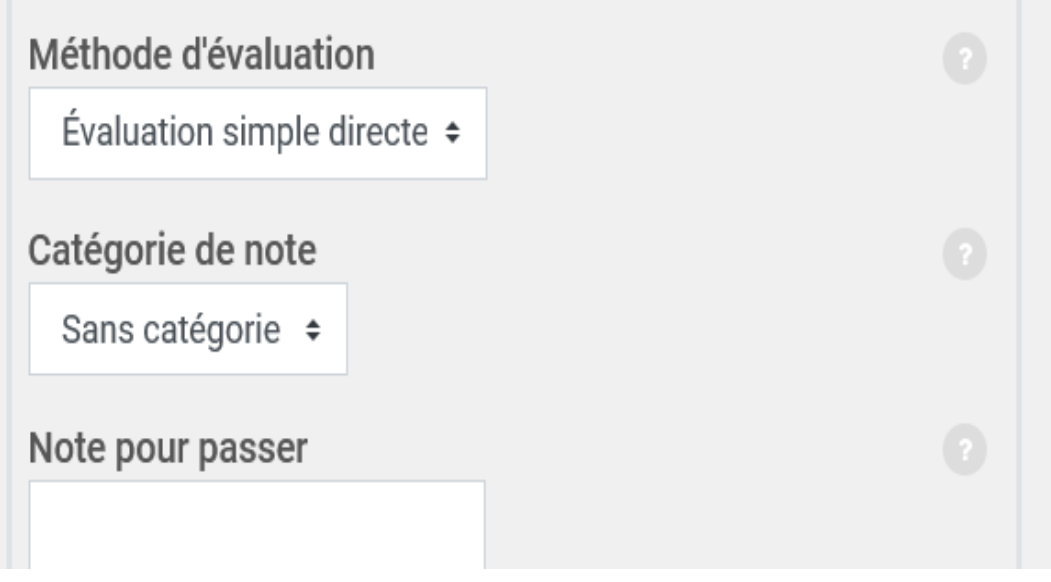

#### Sans, barème, point  $\qquad \qquad \qquad$  Possibilité de grille d'évaluation

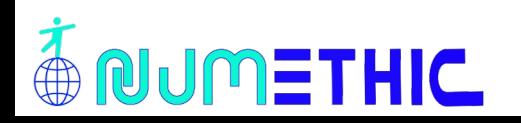

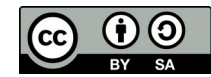

## Moodle – 25 Réglages courants

- Numéro d'identification
- Mode groupe : aucun, groupes séparés, groupes visibles
- Fichiers supplémentaires

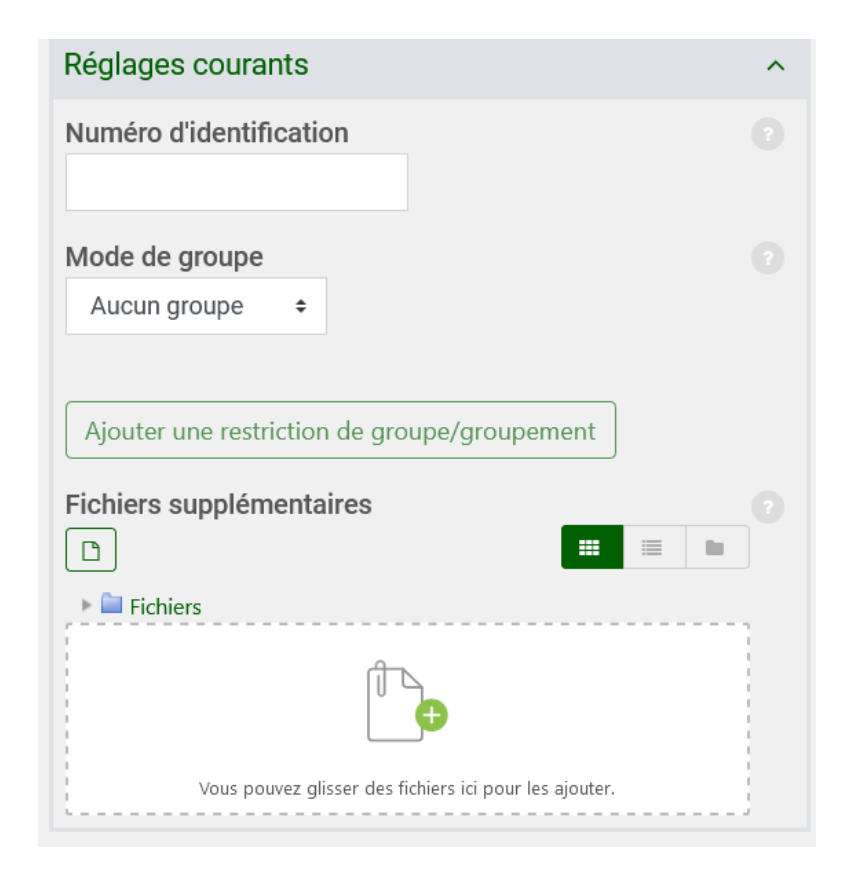

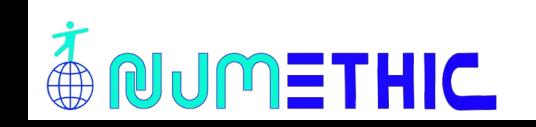

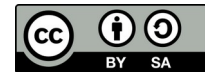

# Moodle – 27 Restreindre l'accès

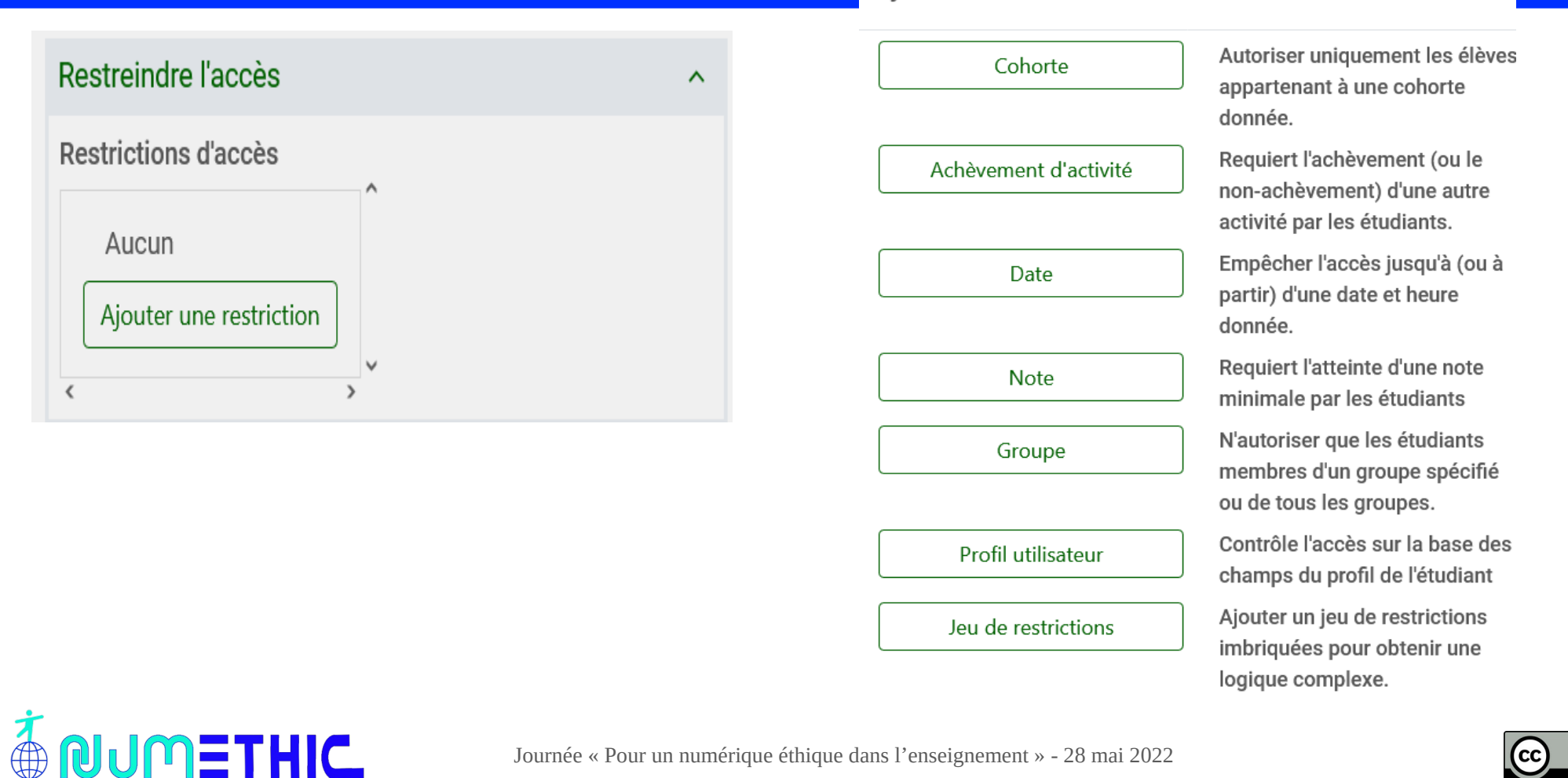

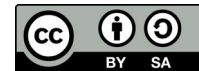

## Moodle – 27 Achèvement d'activité

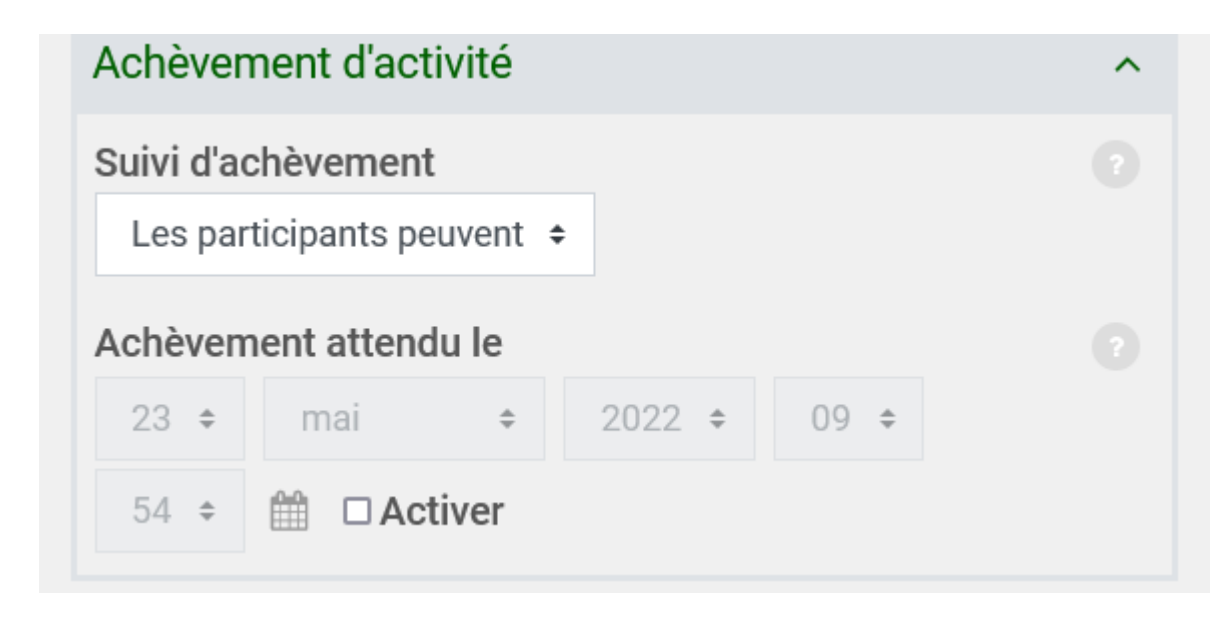

- Aucun
- Manuel
- Après condition

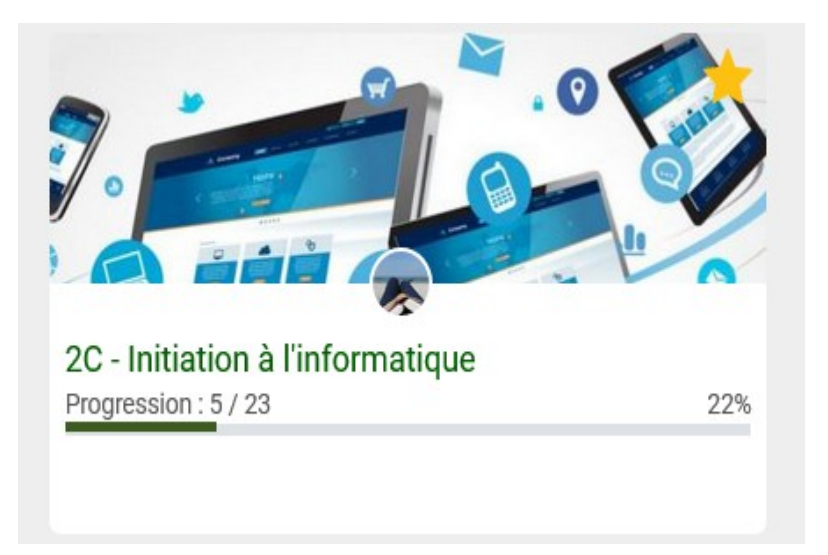

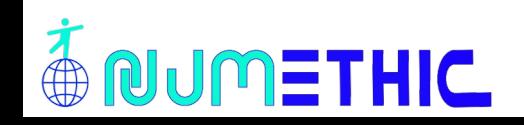

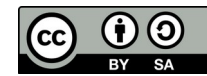

## Moodle – 28 Groupes

Parmi les participants d'un cours

- Par classe
- Pour un travail

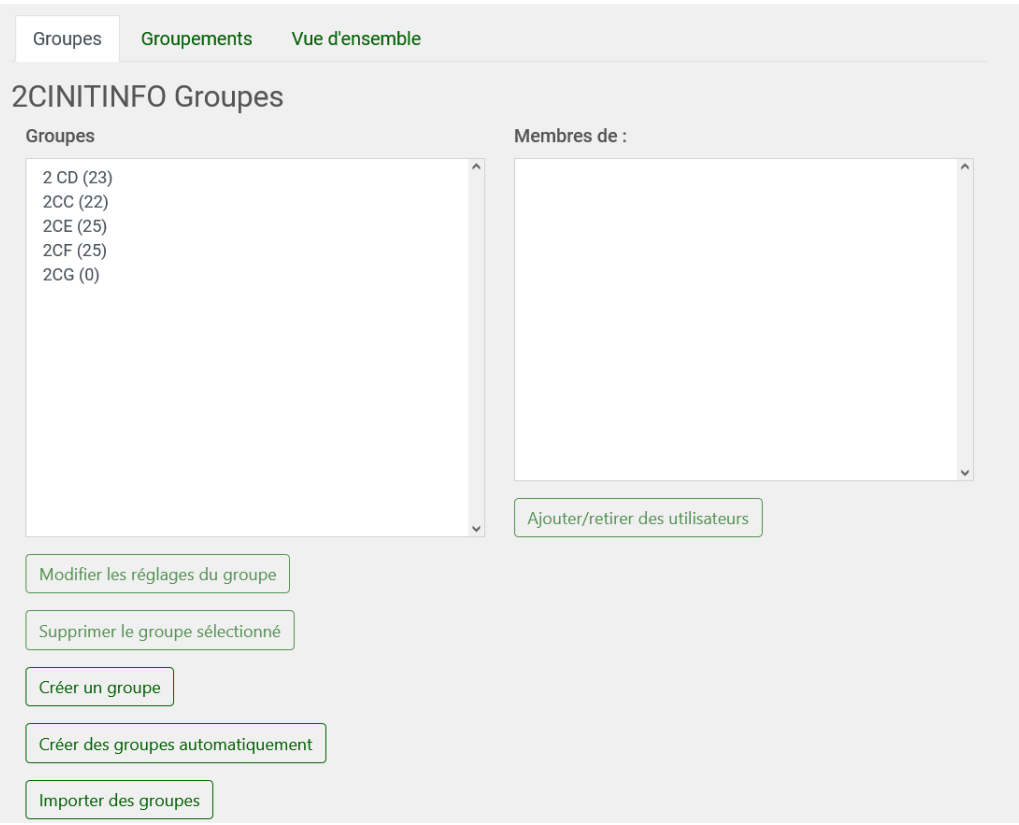

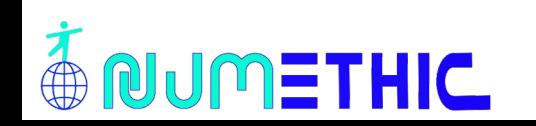

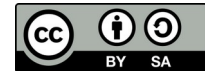

## Moodle – 29 Messagerie /1

#### Tableau de bords

Résumé des trois derniers messages reçus

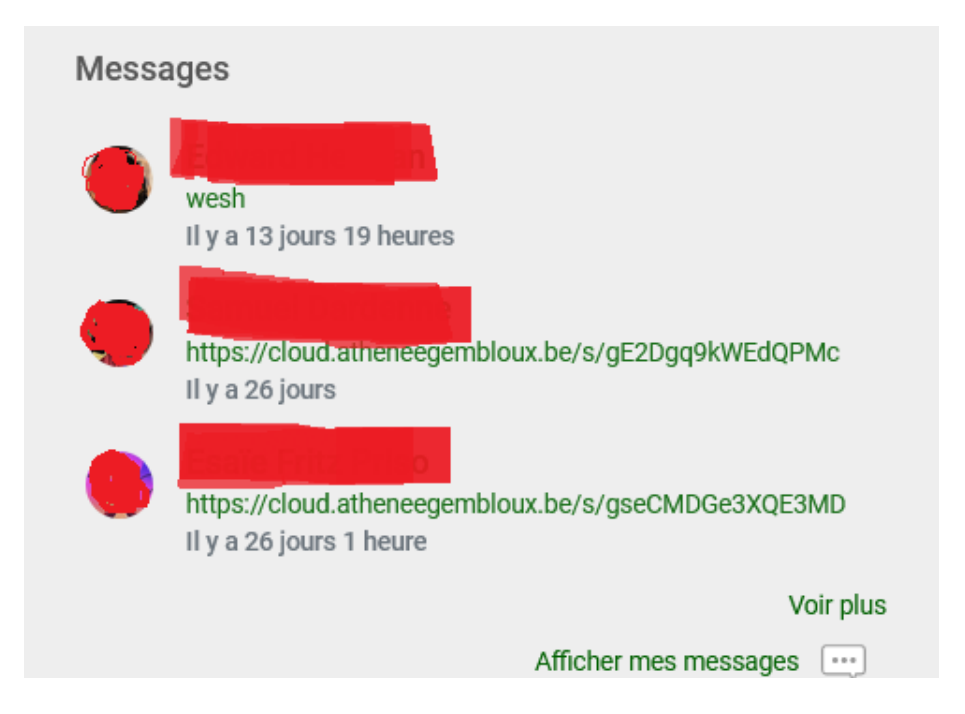

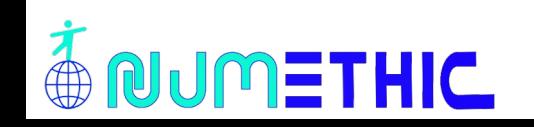

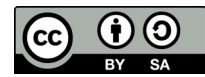

## Moodle – 30 Messagerie / 2

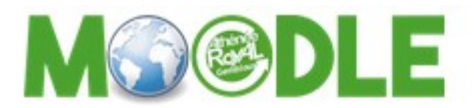

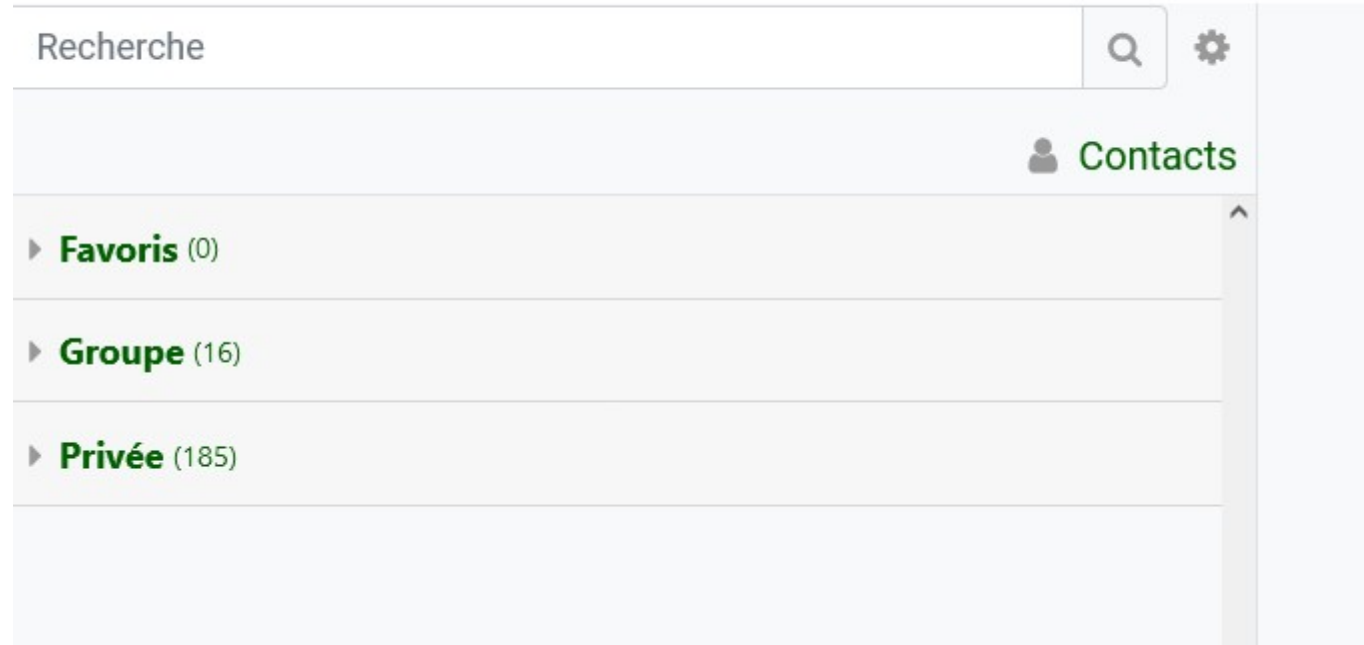

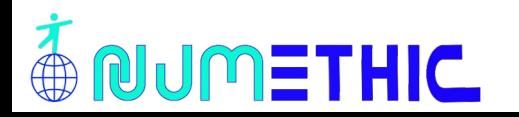

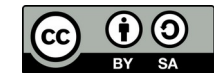

### Moodle – 31 Mettre une vidéo

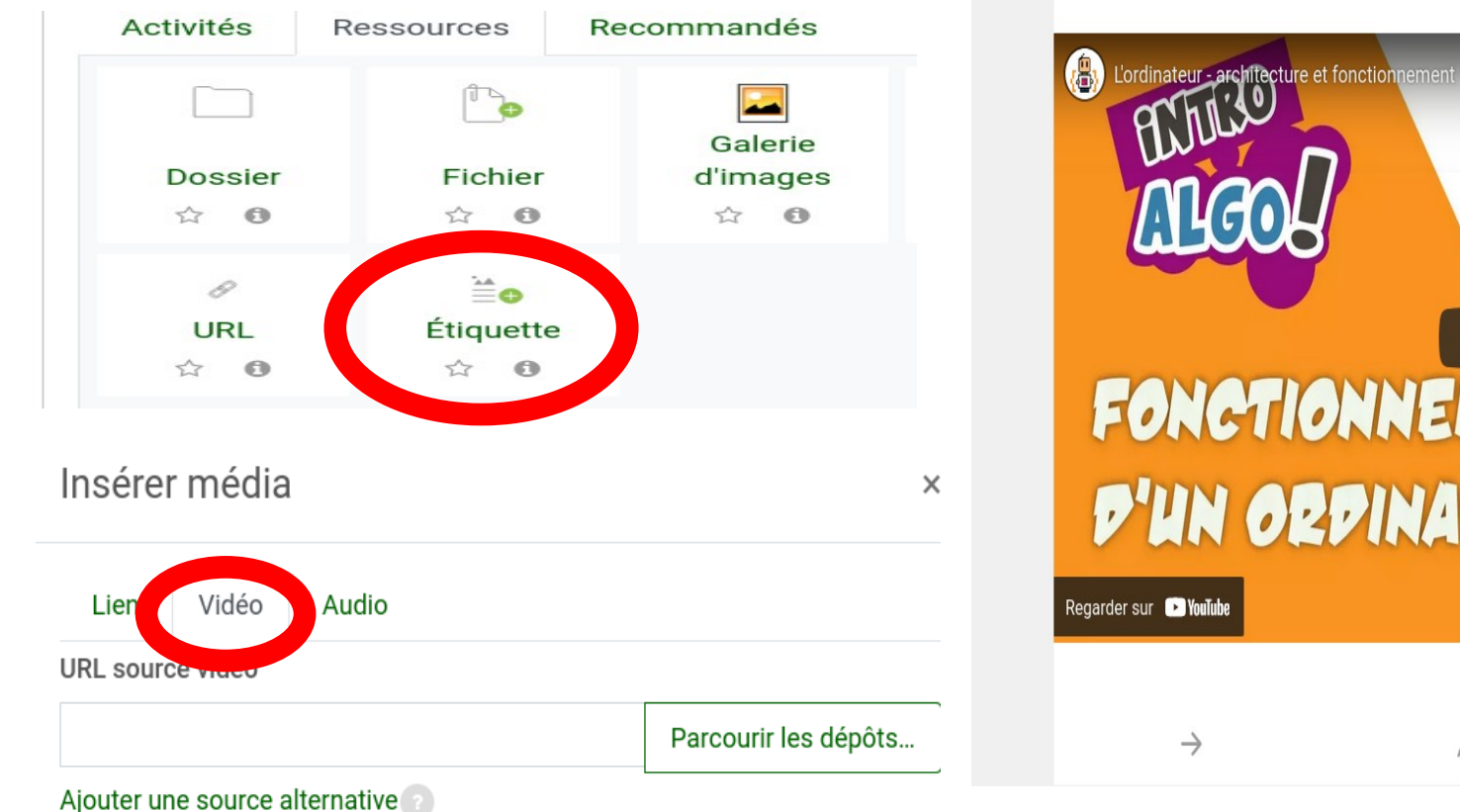

FONCTIONNEMENT D'UN ORDINATEUR

**NUMETHIC** 

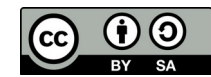

## Moodle – 32 Activité « Test »

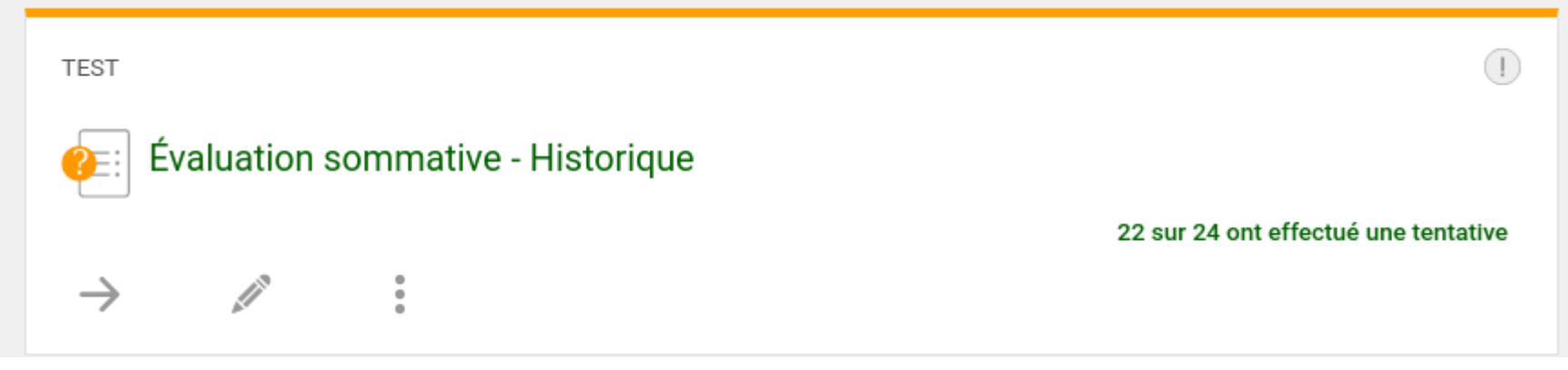

- Déterminer une durée pour le test (envoi automatique ou non en fin)
- Créer ou utiliser une base de données de questions : plusieurs types possibles
- Autocorrection pour réponse fermée, possibilité de pondération de ou des réponses
- Correction par l'enseignant toujours possible
- Possiblité de verrouillage sur l'écran
- *Demande beaucoup de préparation*

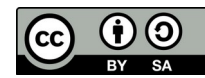

#### Moodle – 33 Jeux

高

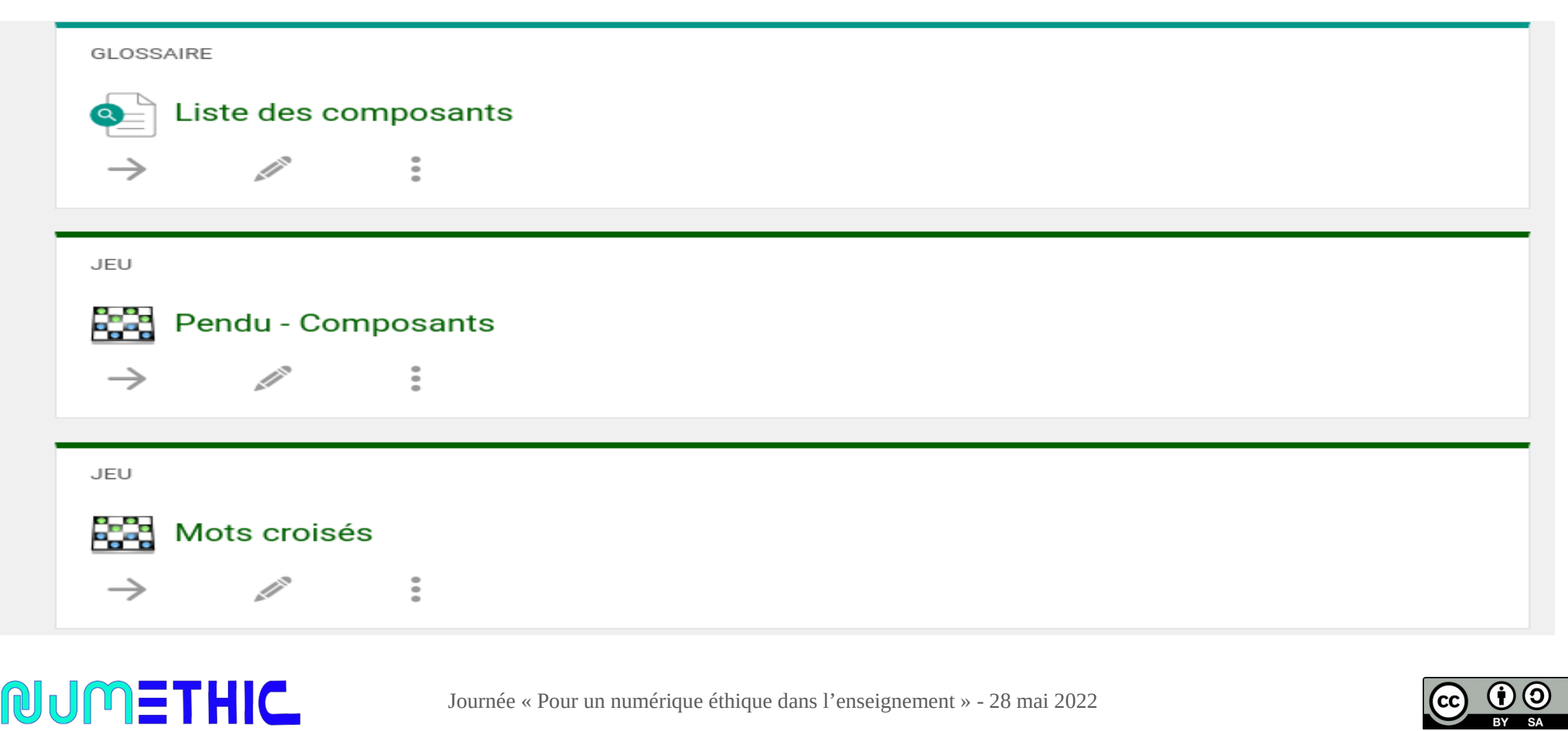

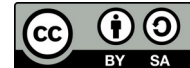

## Moodle – 34 Les plus de Moodle / 1

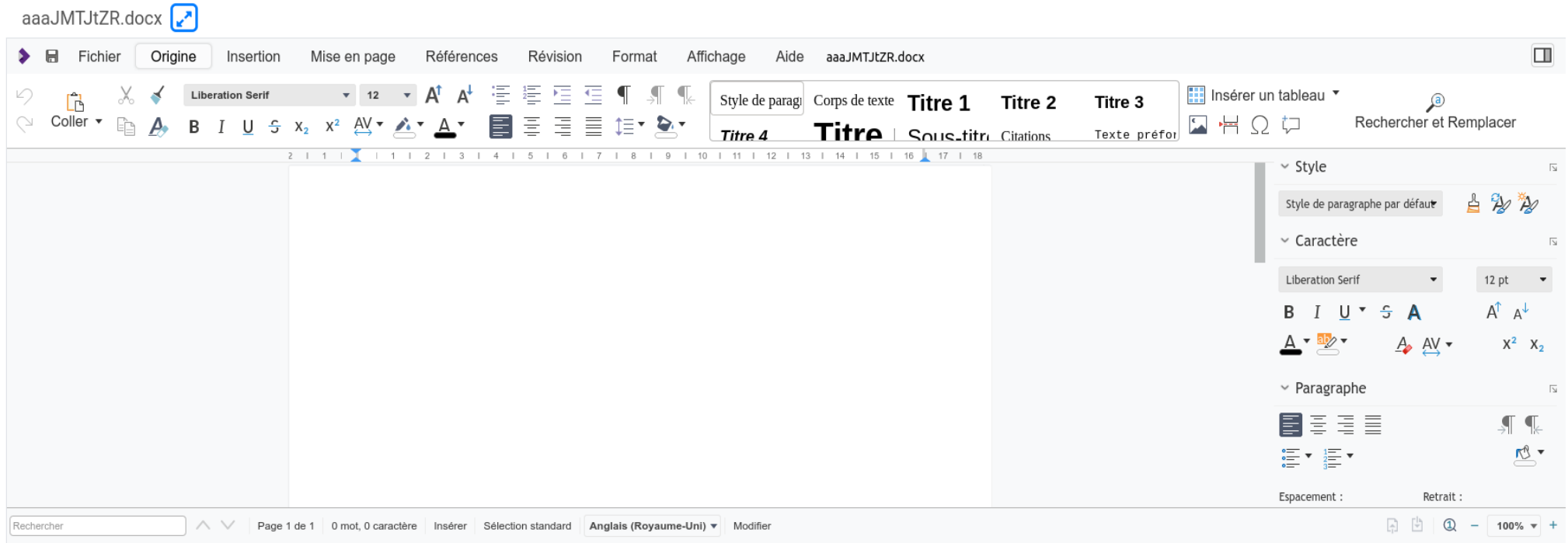

#### Suite bureautique en ligne

**NUMETHIC** 

 $\bigoplus$ 

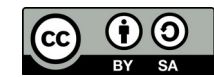

## Moodle – 35 Les plus de Moodle / 2

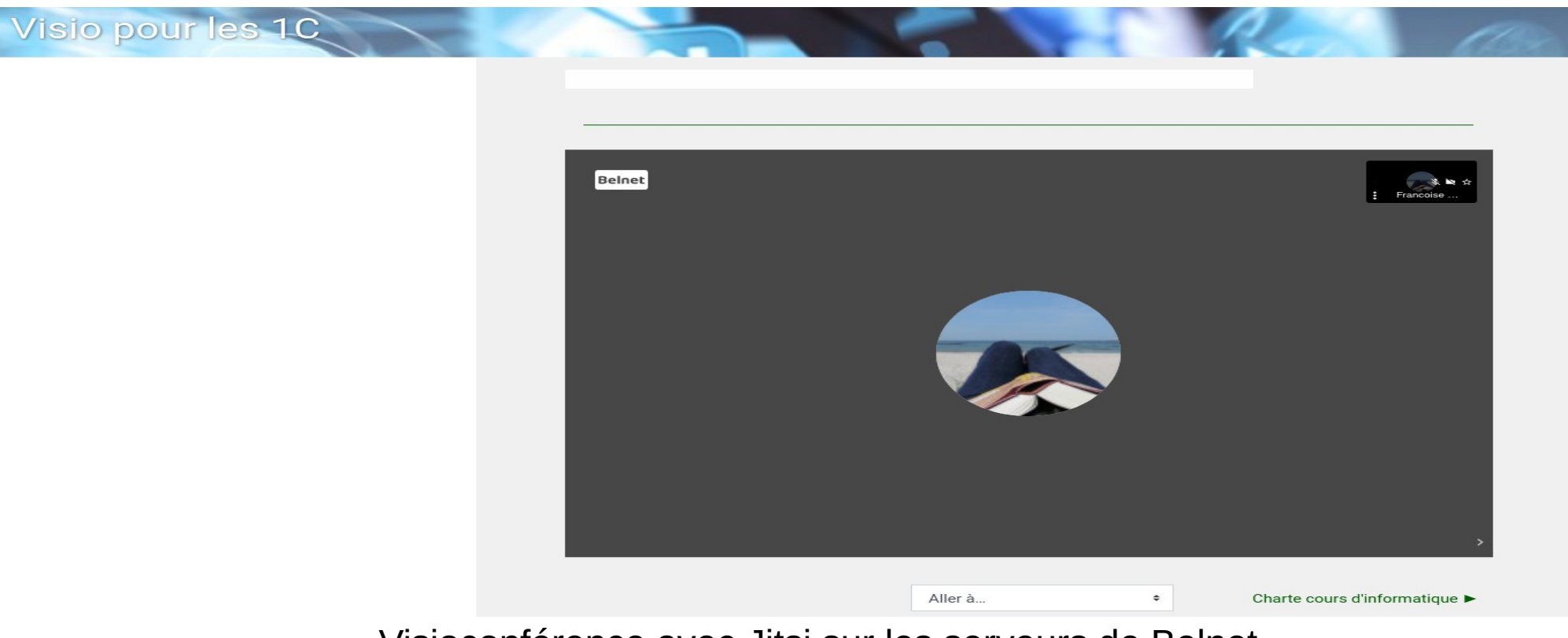

Visioconférence avec Jitsi sur les serveurs de Belnet

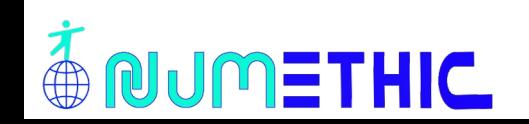

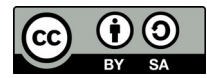

## Moodle – 36 Avantages et inconvénients

- ✔ Respecte le RGPD
- ✔ Garde la maîtrise des données
- ✔ Modulable
- ✔ Multiplicité des activités proposées
- ✔ Intégration d'activités d'autres logiciels, plateformes,…
- $\sim$  Exportation des activités, des données en fichiers exploitables
- ✔ Application tablette et smartphone exisitante
- ✔ Possibilité d'utiliser une suite bureautique directement dans Moodle
- ✗ Nécessite au moins une personne ressource (ou Happi/WBESchool)
- **Chronophage**
- ✗ Désinscription et réinscription des élèves à faire chaque année scolaire
- ✗ Impossible de tout connaître, plusieurs activités peuvent donner le même résultat

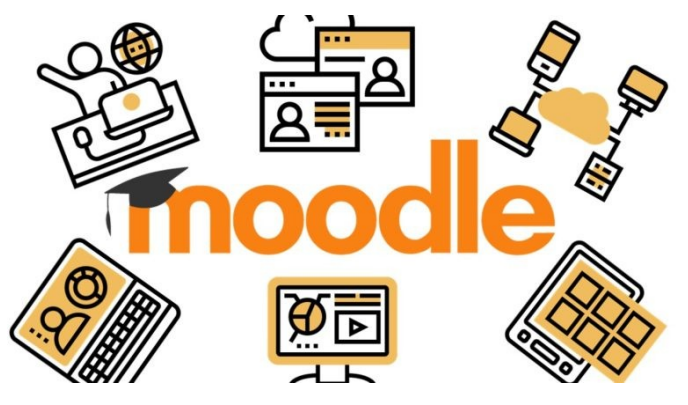

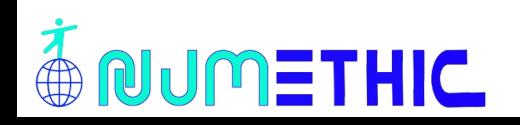

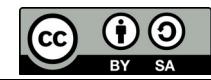